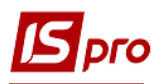

## **Расчет себестоимости запасов**

Расчет себестоимости запасов проводится по всему предприятию за произвольный период времени (от одного дня до одного месяца). Расчет производится по номенклатуре (артикуле), ценообразующим атрибутам, объектам учета (категориями номенклатуры), а также по партиям запасов. Результат расчета актуализируется (то есть записывается в картотеках и в документах расходов) после завершения расчета.

Расчет себестоимости желательно проводить ежемесячно. Формирование документа **Расчет себестоимости запасов** проводится в подсистеме **Логистика** / **Управление запасами** в модуле **Расчет себестоимости запасов**.

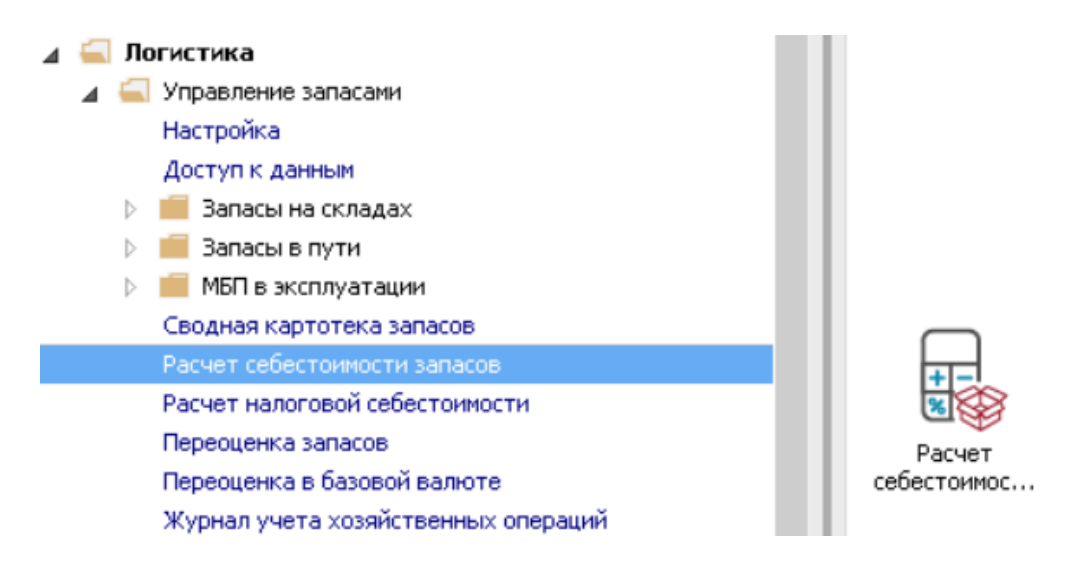

**1** Открывается окно **Реестр ведомостей расчета себестоимости**, в котором установить курсор в табличную часть.

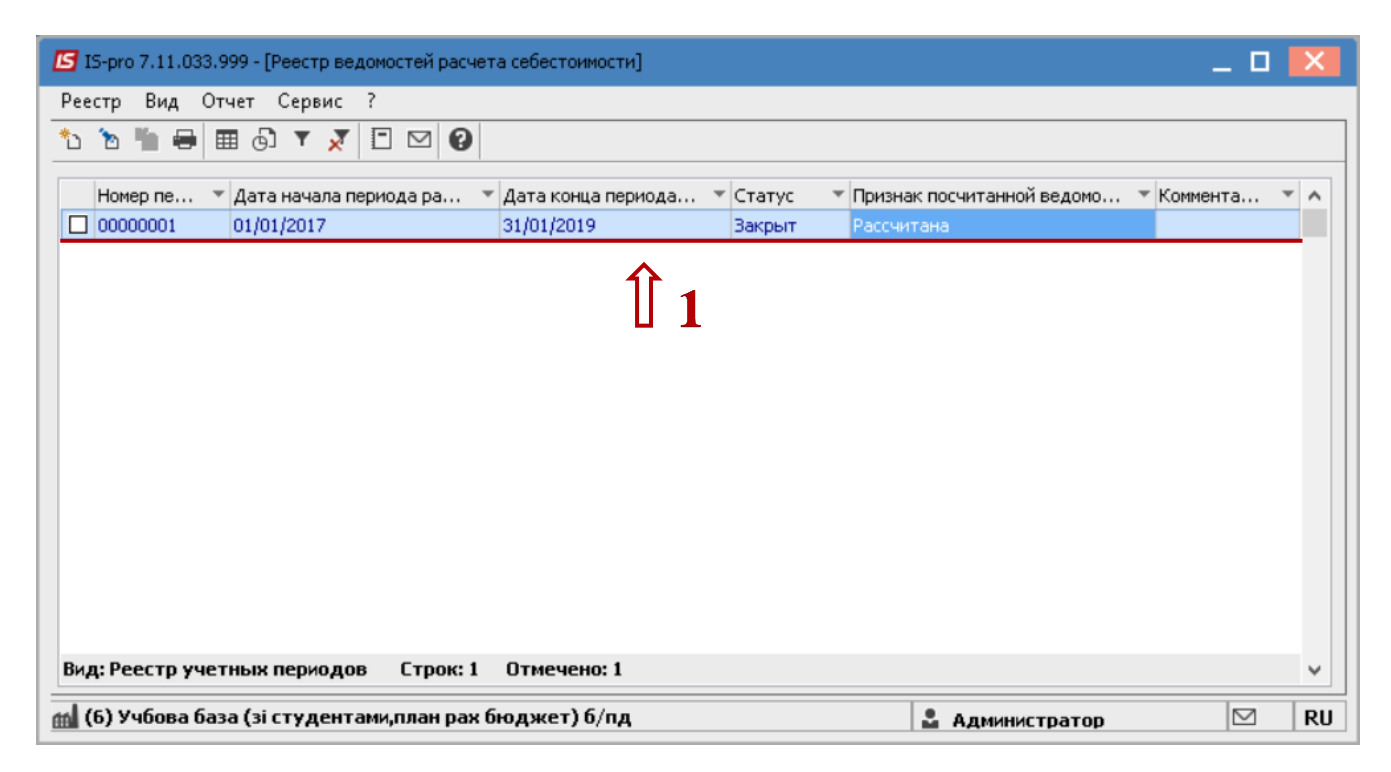

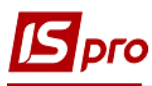

**2** По пункту меню **Реестр** / **Создать** или по клавише **Insert** - создать документ **Расчет себестоимости запасов**.

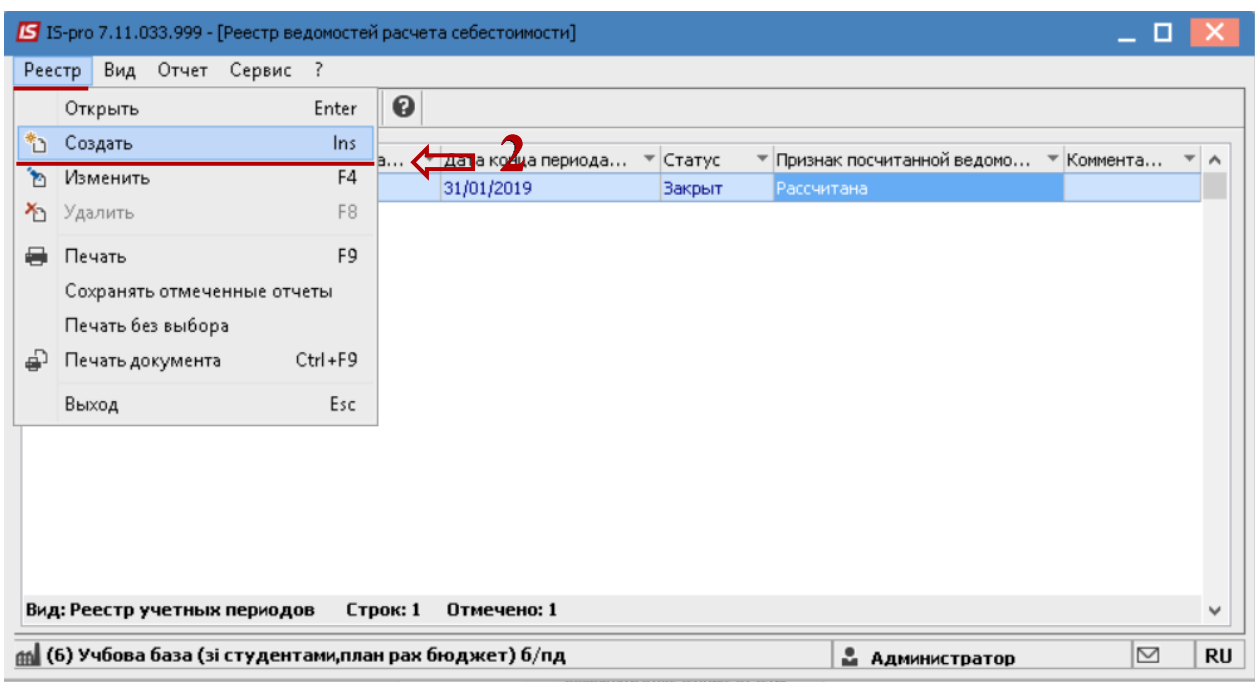

Открывается окно **Расчет себестоимости**, в котором заполнить следующие поля:

**3** В поле **С** автоматически заполняется дата начала расчета себестоимости. Это поле всегда неактивное.

**4** В поле **по** автоматически проставляется текущая дата, при необходимости можно изменить. Рекомендуется указывать период с 1 числа по последний день месяца расчета.

**5** Нажать кнопку **ОК**.

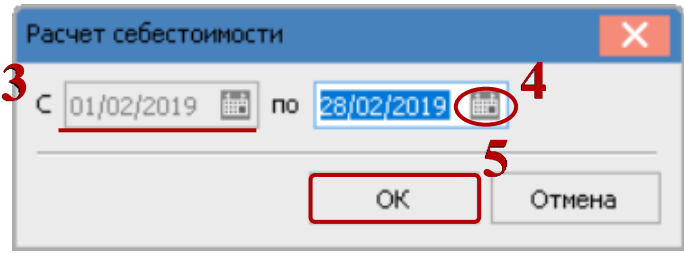

**ВНИМАНИЕ!** Если будет выполнено настройка ежемесячного расчета себестоимости (в модуле **Настройка** на закладке **Параметры** отметить **Помесячный расчет себестоимости**), то период расчета система будет проставлять автоматически.

Открывается сформирована ведомость **Учетный период (расчет себестоимости)**, в которой заполнить следующие поля:

- **6** Выбрать **Тип объекта учета**.
- **7** Выбрать **Объект учета**.
- **8** Выбрать при необходимости **Склад** или **Все склады**.

**9** В табличной части окна отображаются все позиции номенклатуры, по которым производится расчет себестоимости.

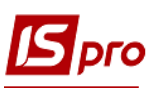

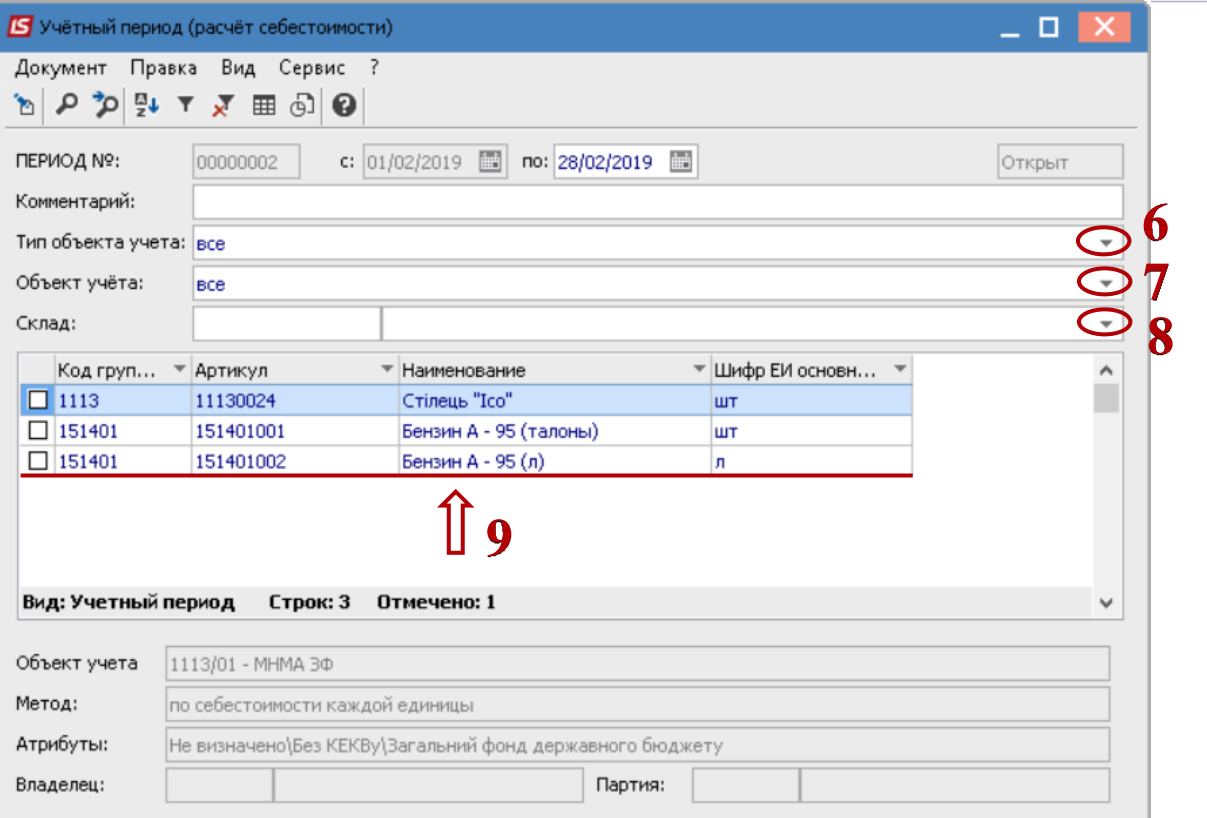

**10** По пункту меню **Документ** / **Провести расчет** выполнить расчет себестоимости. Если в ведомости обнаружены отрицательные остатки, они отображаются красным цветом в табличной части окна. Необходимо исправить ситуацию.

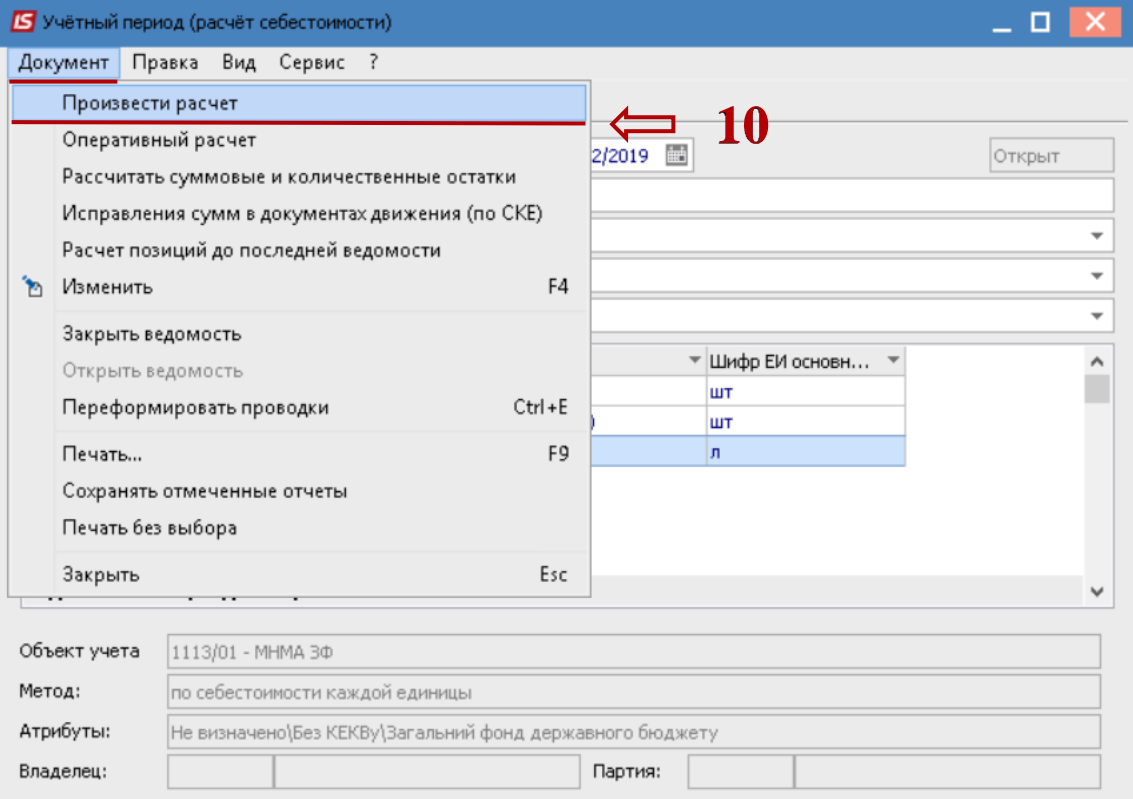

*ВЕРСІЯ 7.11.033*

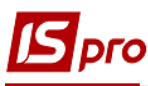

**11** По пункту меню **Документ** / **Закрыть ведомость** производится закрытие ведомости себестоимости.

**12** Закрыть окно.

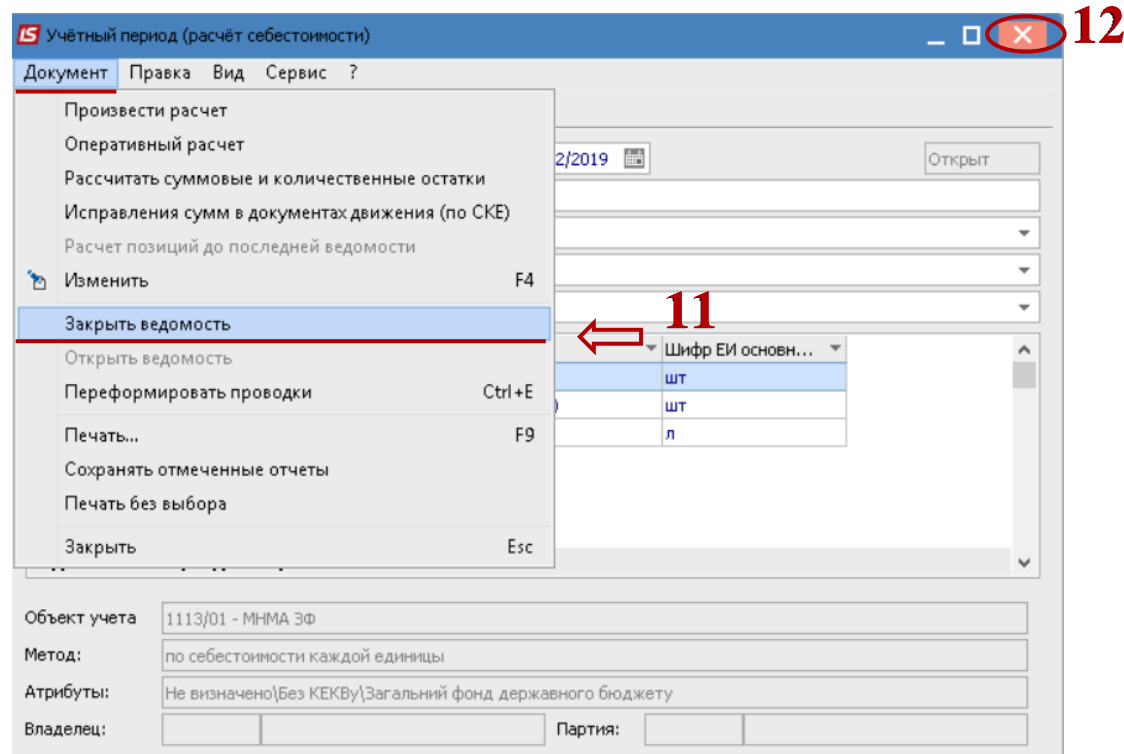

**13** Закрытая рассчитанная ведомость **Расчет себестоимости** отражается в **Реестре ведомостей расчета себестоимости**.

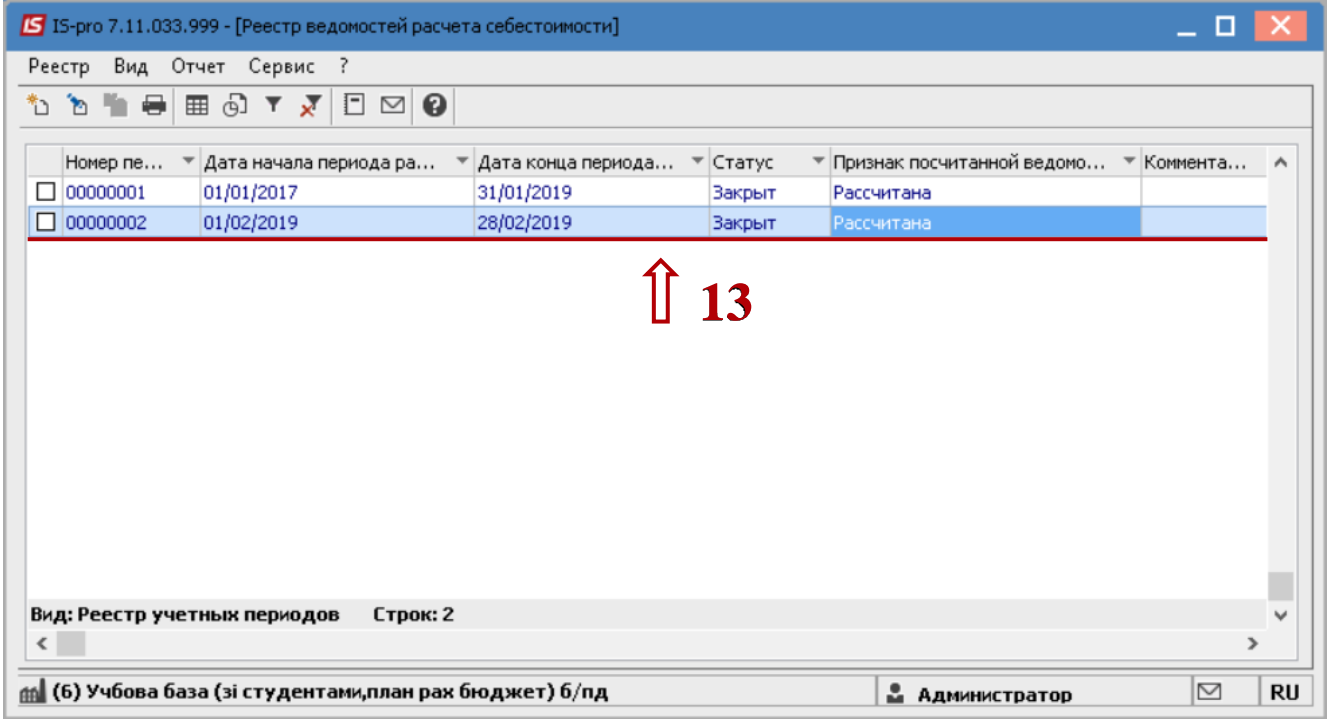

Если выполнено закрытие ведомости расчета себестоимости, введение и корректировки данных по запасам за этот период запрещается.